## **KeepNTrack Volunteer Application**

Open Google Chrome or Internet Explorer and go to [http://leeschools.keepntrack.com/.](http://leeschools.keepntrack.com/) Click on **Application** to begin (Internet Explorer works better in this case).

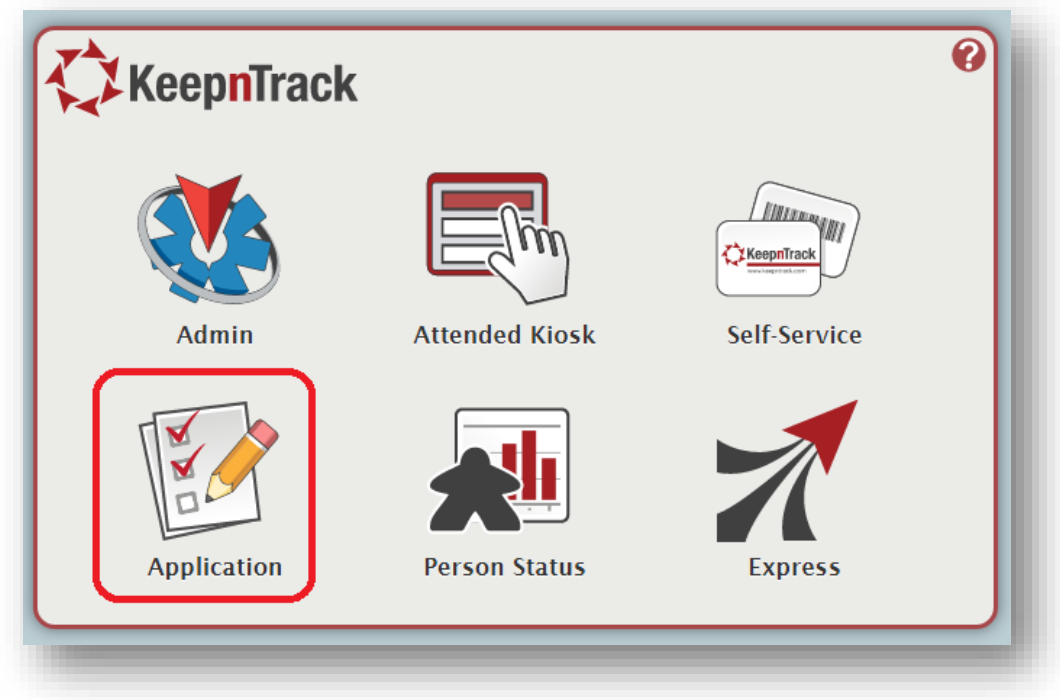

Select your language preference for the online application.

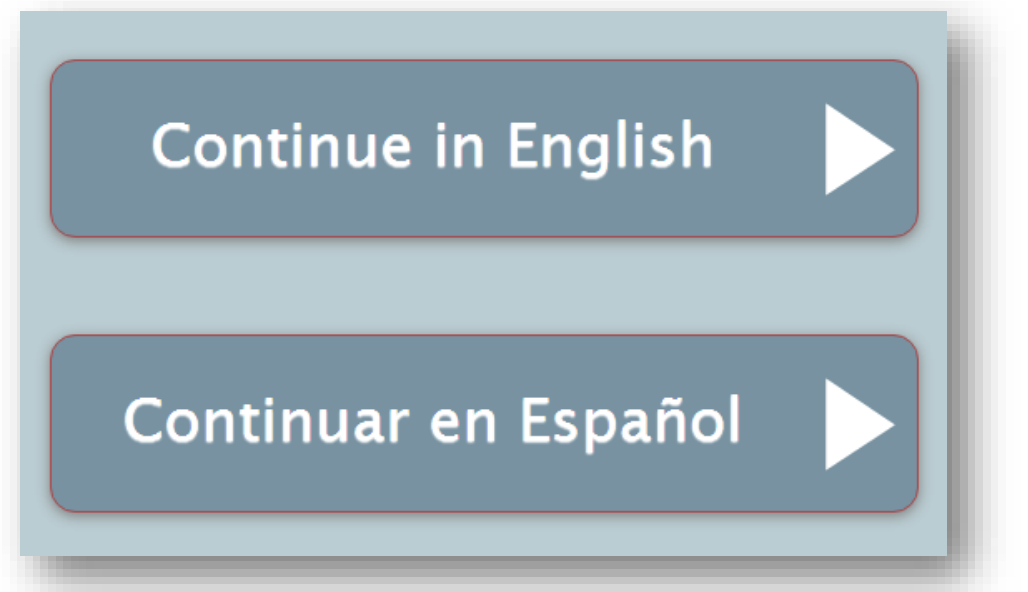

Agree to the FCRA Disclosure Form.

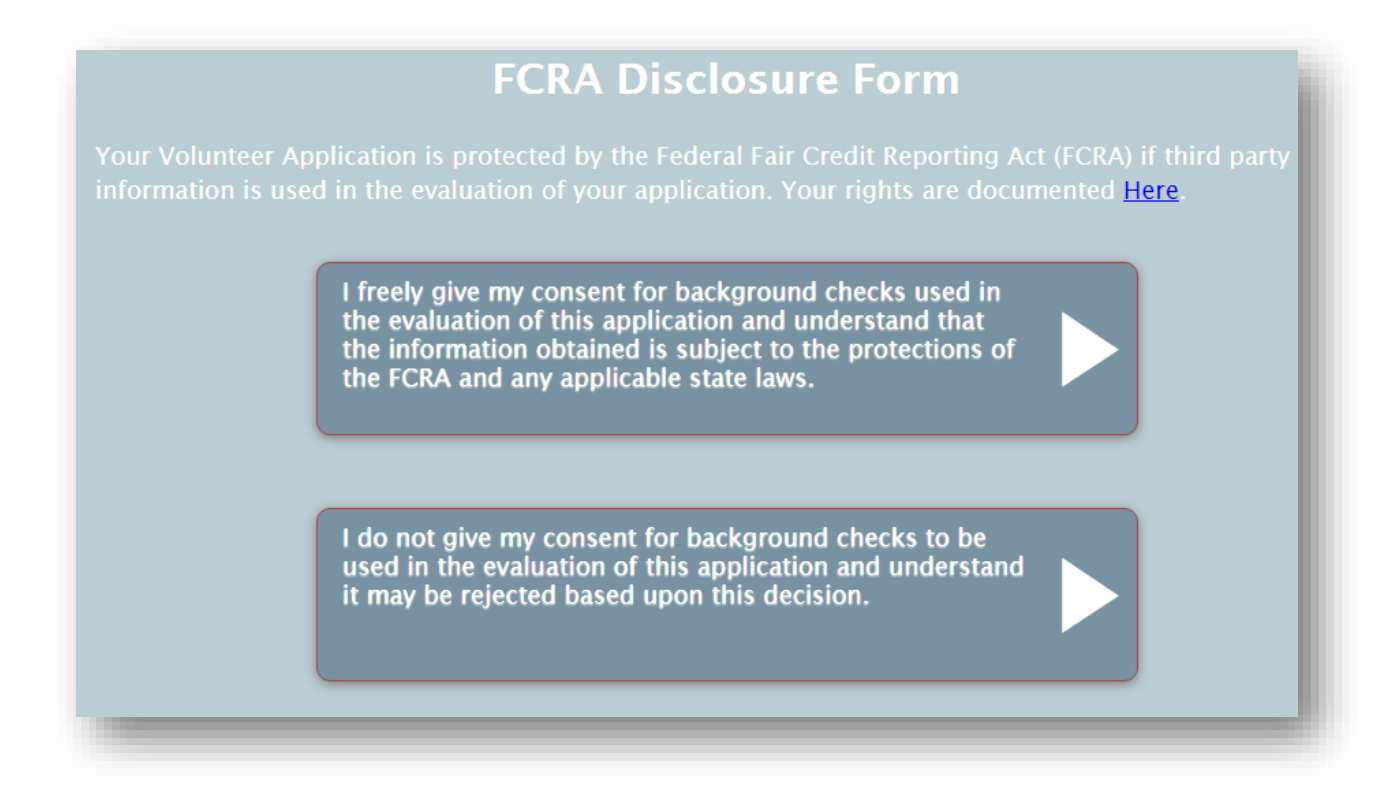

Enter all pertinent name information, address, and contact information for the applicant in the fields described below.

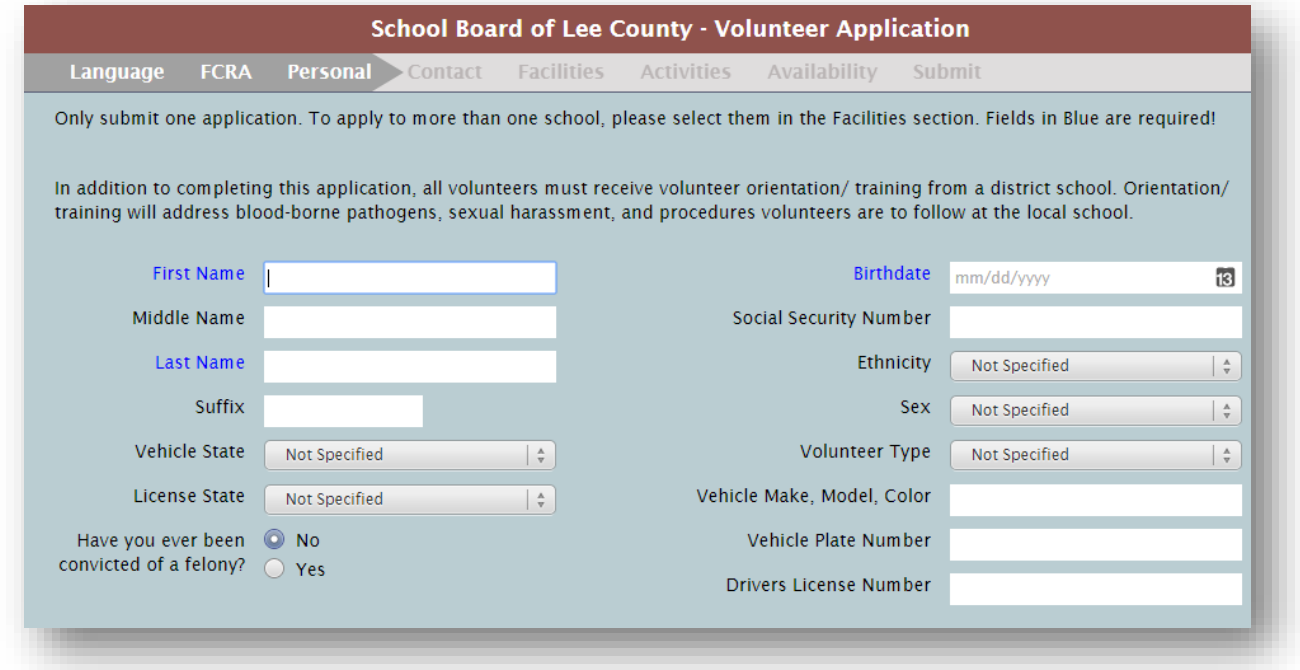

- **First**—Enter the *required* first name of the applicant.
- $\bullet$ **Middle Name—**Enter the *optional* middle name of the applicant.
- **Last Name—**Enter the *required* last name of the applicant.
- **Suffix—**Enter any titles that come after the applicant's name (e.g. PhD, Sr, Jr, etc.)
- **Vehicle State**—Provide the state in which the applicant's primary vehicle is registered
- **License State—**Use this drop-down menu to select the state in which the applicant's driver's license was issued.
- **Have you ever been convicted of a felony?**—If the applicant affirms that they have been convicted in any criminal activities, check this box.
- Birthdate—Enter the applicant's date of birth. KeepnTrack recognizes many different formats for entering a date. For example, you can enter the date December 1, 2010 as: *"Dec 1, 2010"* or *"12/01/10"* or *"12.1.10"* or *"12 1 10"*. If using the current year, you can just enter "*12/1*." If the current month is December, you can just enter "*1*."
- **Social Security Number—**Input the applicant's nine-digit Social Security Number (SSN). After entering your new person's SSN, it will appear as **xxx-xxxxxx** for security reasons. However, social security numbers will be visible if you have **Account**-level operator privileges.
- **Ethnicity—**Choose the applicant's ethnicity using this drop-down menu. You can choose from a pre-determined list of ethnicities; however, this list can be adjusted by operators.
- **Gender—**Using this drop-down menu, select the applicant's gender.
- **Volunteer Type**—Select the type of volunteer that this applicant is applying for.
- **Vehicle Make, Model, and Color**—Provide the make (i.e. Honda, Toyota), model (i.e. Corolla, Sorrento), and color of the applicant's primary vehicle.
- **Vehicle Plate Number**—Provide the license plate number of the applicant's primary vehicle
- **Drivers License Number—**If applicable, enter the applicant's drivers license number.

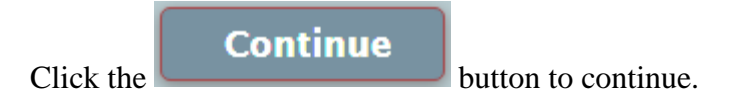

Enter all pertinent contact information for the applicant in the fields described below.

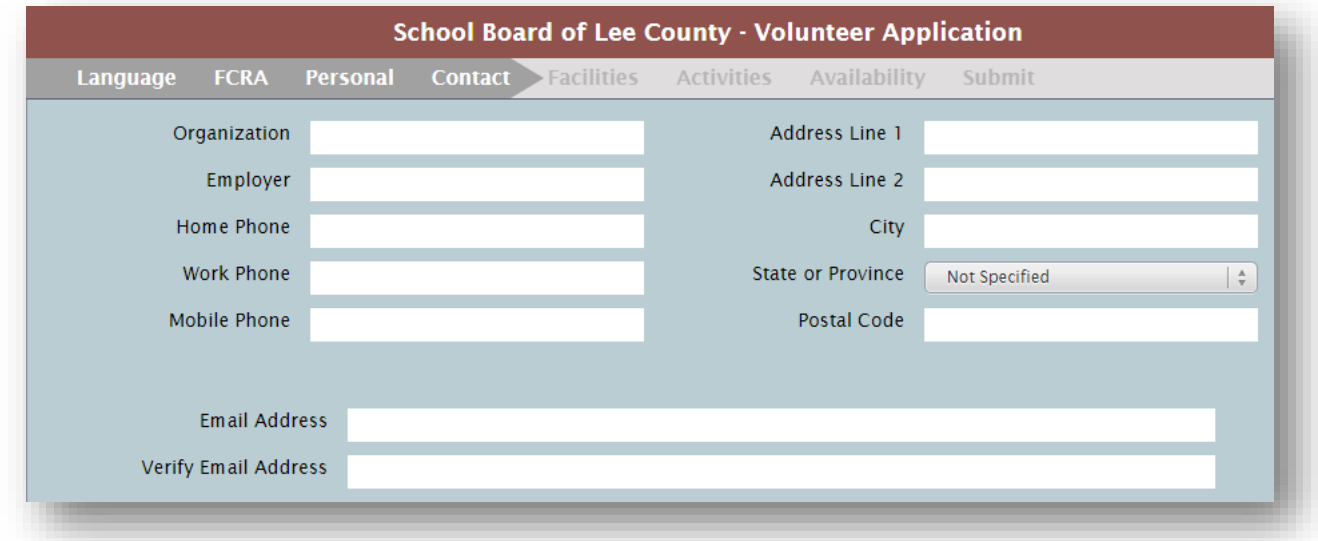

- **Organization—**If applicable, enter the name of business or organization for which this applicant works.
- **Employer**—Enter the employer for which this applicant works.
- **Home Phone—**Enter the applicant's home telephone number.
- **Work Phone—**Enter the telephone number where the applicant can be contacted during normal business hours.
- **Mobile Phone—**If applicable, enter the cell phone number where the applicant can be reached.
- **Address Line 1 & 2—**Enter the full address at which this applicant resides.
- **City—**Enter the name of the city in which this applicant resides.
- **State or Province—**Using the drop-down menu, select the state in which the applicant resides.
- **Postal Code—**Enter the 5-digit ZIP code (zoning improvement plan) in which this applicant resides.

 **Email & Verify Email Address—**Enter the email address where the applicant can be sent electronic notifications.

 $\frac{1}{\frac{1}{\sqrt{1-\frac{1}{\sqrt{1-\frac{1}{\sqrt{$ 

Select the facility in which the applicant would like to volunteer.

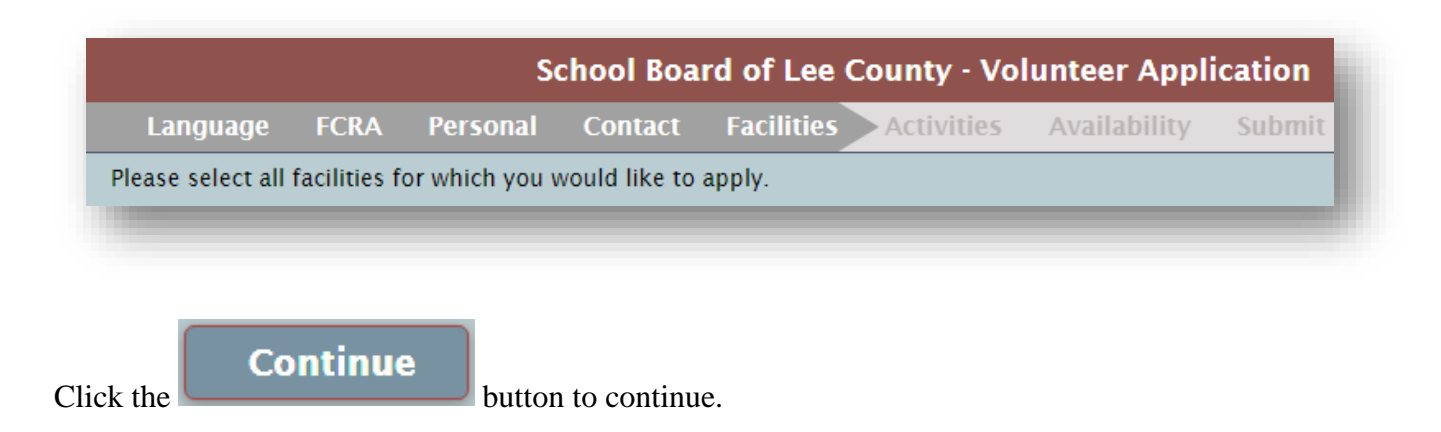

Select the activities in which the applicant would like to volunteer.

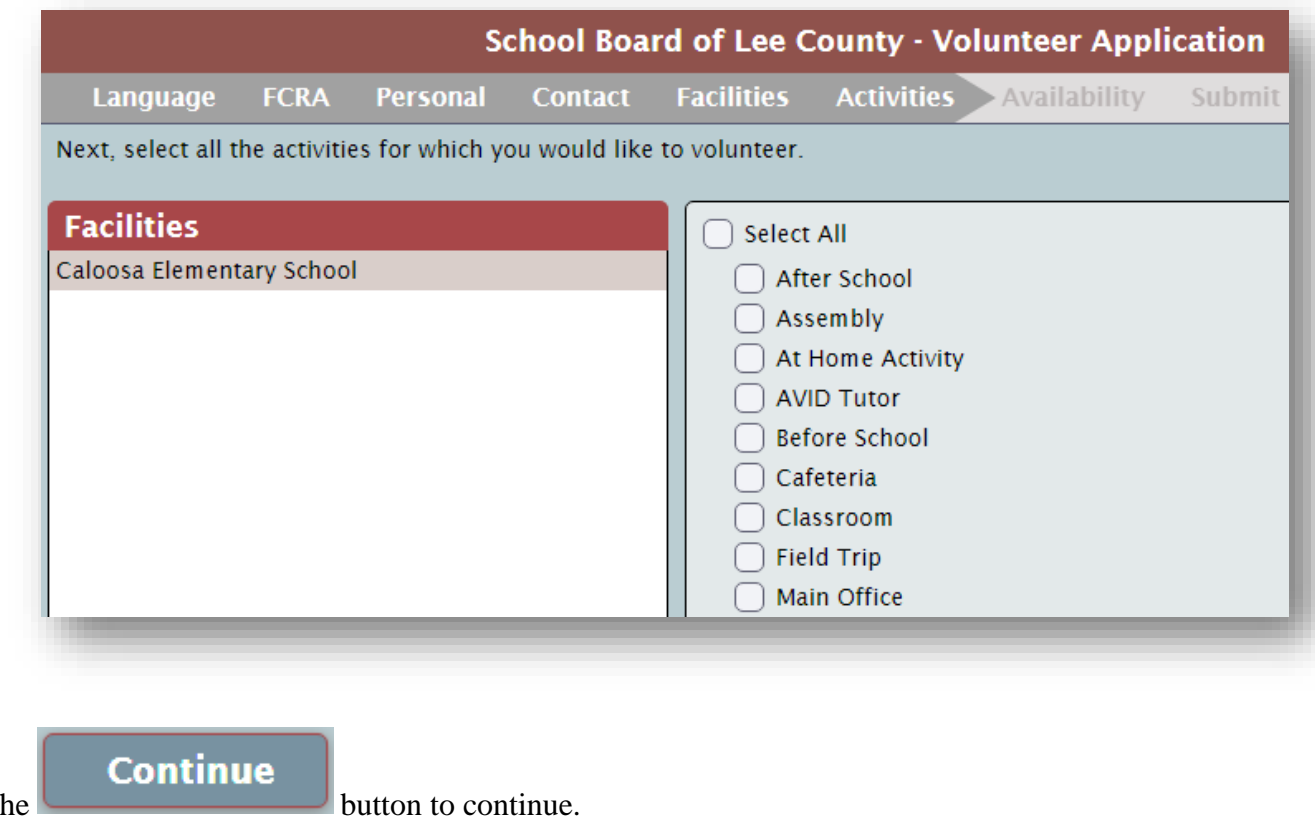

Click the button to contact the button that the button that the button that the button that the button that the button the button that the button the button the button the button the button the button the button the button

Provide availability and notes on this screen.

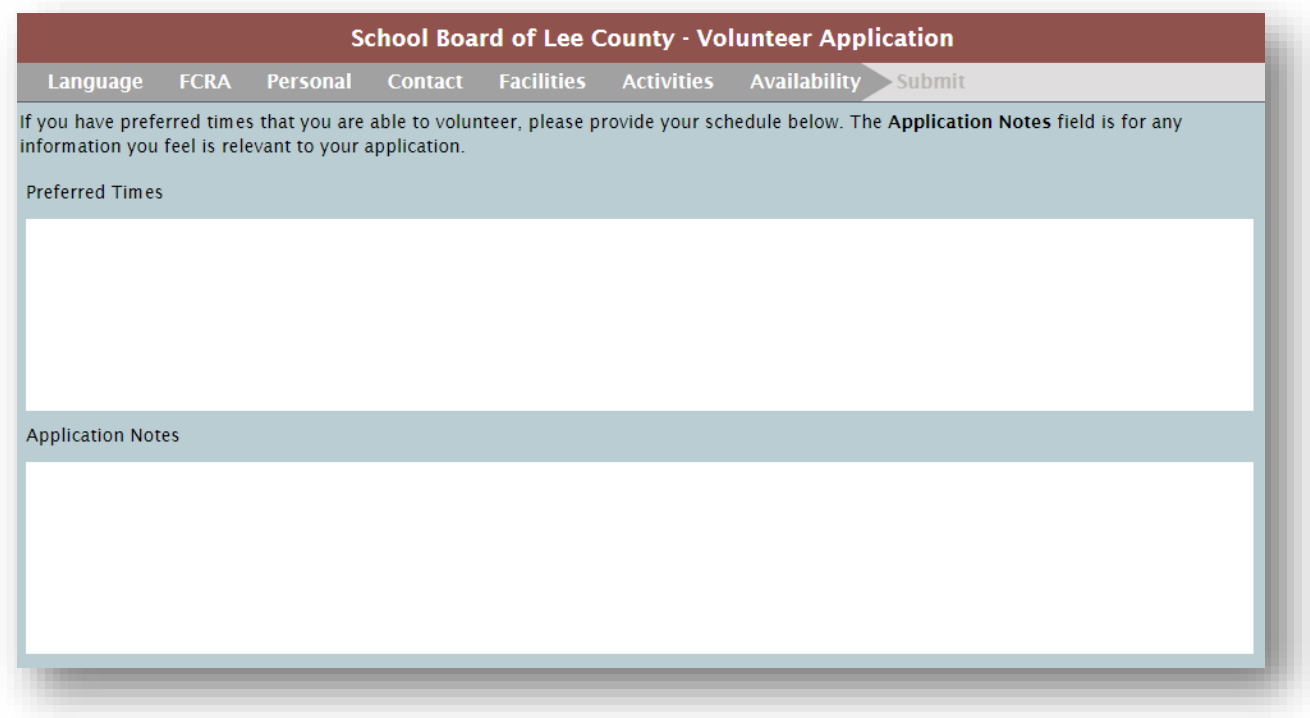

- **Preferred Times—If** the applicant would prefer to volunteer between any specific hours, make note of them here.
- **Application Notes—**Any additional notes about the.

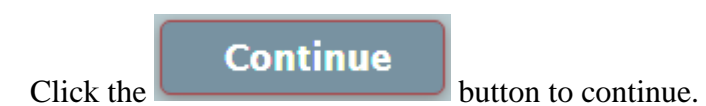

The next screen will show you all of the information you have entered on this application.

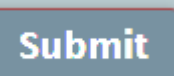

Click the button to submit your application for approval. If you would like to disregard the application at any time, close the internet browser tab.